## **Computer Basics Windows 7 Edition**

#### See it done. Do it yourself.

oue

**Michael Miller** 

#### **Easy Computer Basics, Windows® 7 Edition**

Copyright © 2010 by Pearson Education, Inc.

All rights reserved. No part of this book shall be reproduced, stored in a retrieval system, or transmitted by any means, electronic, mechanical, photocopying, recording, or otherwise, without written permission from the publisher. No patent liability is assumed with respect to the use of the information contained herein. Although every precaution has been taken in the preparation of this book, the publisher and author assume no responsibility for errors or omissions. Nor is any liability assumed for damages resulting from the use of the information contained herein.

ISBN-13: 978-0-7897-4227-8 ISBN-10: 0-7897-4227-6

U.K. ISBN-13: 978-0-7897-4232-2 U.K. ISBN-10: 0-7897-4232-2

 *Library of Congress Cataloging-in-Publication Data Miller, Michael, 1958- Easy computer basics : Windows 7 edition / Michael Miller. p. cm. Includes index. ISBN 978-0-7897-4227-8 1. Microsoft Windows (Computer file) 2. Microcomputers. I. Title. QA76.5M5314135 2009 004.165--dc22 2009023684*

Printed in the United States of America

First Printing: September 2009

#### **Trademarks**

All terms mentioned in this book that are known to be trademarks or service marks have been appropriately capitalized. Que Publishing cannot attest to the accuracy of this information. Use of a term in this book should not be regarded as affecting the validity of any trademark or service mark.

#### **Warning and Disclaimer**

Every effort has been made to make this book as complete and as accurate as possible, but no warranty or fitness is implied. The information provided is on an "as is" basis. The author and the publisher shall have neither liability nor responsibility to any person or entity with respect to any loss or damages arising from the information contained in this book.

#### **Bulk Sales**

Que Publishing offers excellent discounts on this book when ordered in quantity for bulk purchases or special sales. For more information, please contact

**U.S. Corporate and Government Sales 1-800-382-3419 corpsales@pearsontechgroup.com**

For sales outside of the U.S., please contact

**International Sales international@pearson.com** **Associate Publisher** Greg Wiegand

**Acquisitions Editor** Michelle Newcomb

**Development Editor** Charlotte Kughen

**Managing Editor** Patrick Kanouse

**Project Editor** Mandie Frank

**Copy Editor** Karen Gill

**Indexer** Heather McNeill

**Proofreader** Water Crest Publishing

**Technical Editor** Vince Averello

**Publishing Coordinator** Cindy Teeters

**Designer** Anne Jones

**Compositor** Bronkella Publishing Computers don't have to be scary or difficult. Computers can be *easy*—if you know what to do.

That's where this book comes in. *Easy Computer Basics, Windows 7 Edition* is an illustrated, step-by-step guide to setting up and using your new computer. You'll learn how computers work, how to connect all the pieces and parts, and how to start using them. All you have to do is look at the pictures and follow the instructions. Pretty easy.

After you learn the basics, I'll show you how to do lots of useful stuff with your new PC. You'll learn how to use Microsoft Windows to copy and delete files; use Microsoft Word to write letters and memos; use Gmail to send and receive email messages; and use Internet Explorer to search for information on the Internet. We'll even cover some fun stuff, including listening to music, working with digital photographs, and using Facebook and Twitter.

If you're worried about how to keep your PC up and running, we'll cover some basic system maintenance, too. And, just to be safe, I'll show you how to protect your computer when you're online—against viruses, spam, spyware, and computer attacks. It's not hard to do.

To help you find the information you need, I've organized *Easy Computer Basics, Windows 7 Edition* into 13 chapters.

Chapter 1, "Understanding How Your Computer Works," describes all the pieces and parts of a typical notebook or desktop computer system. Read this section to find out all about hard drives, keyboards, speakers, and the like.

Chapter 2, "Setting Up and Using Your PC," shows you how to connect all the pieces and parts of a typical PC and get your new computer system up and running.

Chapter 3, "Using Microsoft Windows 7," introduces the backbone of your entire system—the Microsoft Windows 7 operating system—including how it works and how to use it.

Chapter 4, "Working with Files and Folders," shows you how to manage all the computer files you create—by moving, copying, renaming, and deleting them.

Chapter 5, "Using Microsoft Word," shows you how to use Microsoft's popular word processor to create letters and other documents.

Chapter 6, "Connecting to the Internet," is all about how to get online—both at home and on the road, via Wi-Fi hotspots.

Chapter 7, "Browsing the Web," shows you what to do when you get online. You'll learn how to use Internet Explorer to surf the Web, search for information, shop for items online, and view and upload YouTube videos.

Chapter 8, "Communicating Online," is all about using the Internet to talk to other users. You'll learn about email, instant messaging, Twitter, and Facebook.

Chapter 9, "Setting Up a Wireless Home Network," helps you connect all the computers in your house to a wireless network and share a broadband Internet connection.

Chapter 10, "Playing Music and Movies," shows you how to download and play digital music files, listen to CDs on your PC, burn your own audio CDs, copy songs from your PC to your Apple iPod, and watch DVDs on your computer screen.

Chapter 11, "Working with Digital Photos," helps you connect a digital camera to your PC and edit your digital photos using the Windows Photo Gallery program.

Chapter 12, "Protecting Your Computer," is all about stopping spam, viruses, spyware, phishing scams, and the like.

Chapter 13, "Taking Care of Your Computer," shows you how to keep your PC running smoothly, back up your important data, and recover from serious crashes.

And that's not all. At the back of the book, you'll find a glossary of common computer terms—so you can understand what all the techie types are talking about!

So, is using a computer really this easy? You bet—just follow the simple step-by-step instructions, and you'll be computing like a pro!

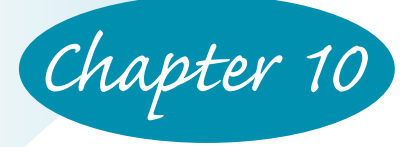

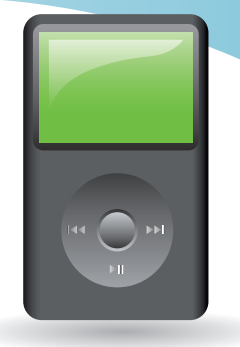

## **Playing Music and Movies**

Your personal computer can do more than just compute. It can also serve as a fully functional audio/video playback center!

That's right, you can use your PC to listen to your favorite audio CDs and to watch the latest movies on DVD. The Windows Media Player software is a great music player program, and Windows Media Center is a terrific full-screen interface for playing DVD movies. They're both easy to use.

And, if you have an iPod portable music player, you can use your PC to manage all of your digital music with the iTunes software. It's easy to download music from the iTunes Store, connect your iPod to your computer, and then transfer your music to your iPod. You can even use the iTunes software to burn your own music CDs!

### <span id="page-5-0"></span>**Windows Media Player**

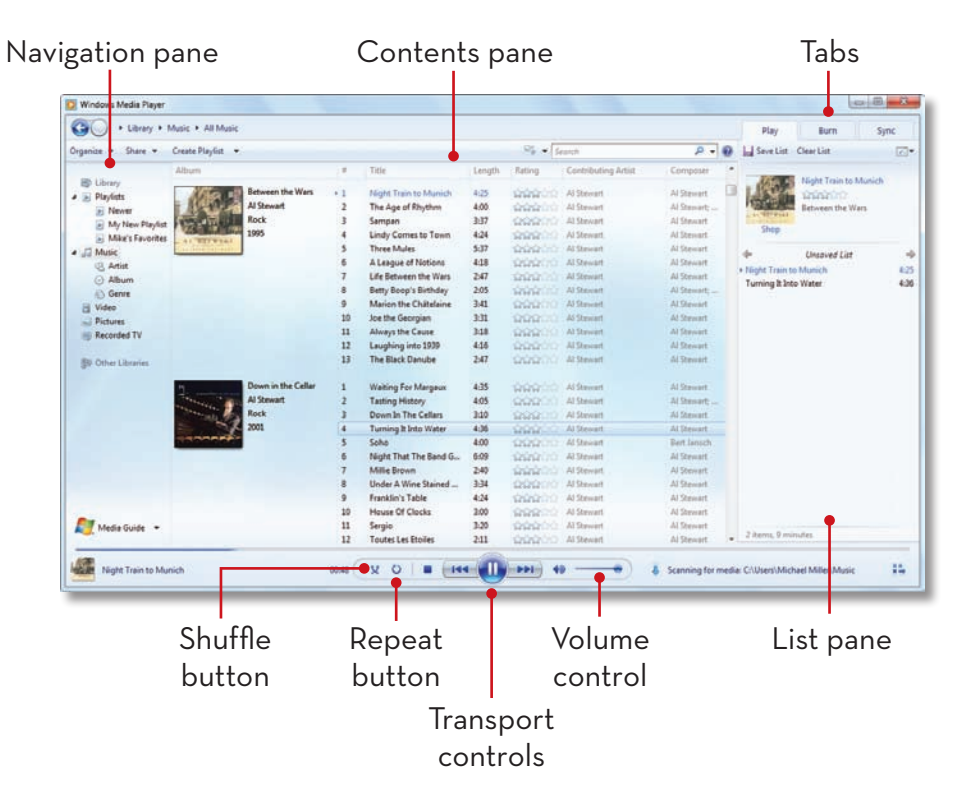

#### <span id="page-6-0"></span>**Playing a CD with Windows Media Player**

You play audio CDs using your PC's CD-ROM drive and Windows Media Player (WMP). You can also use WMP to play songs you've downloaded to your PC from the Internet and (if your PC has a DVD drive) to play DVD movies.

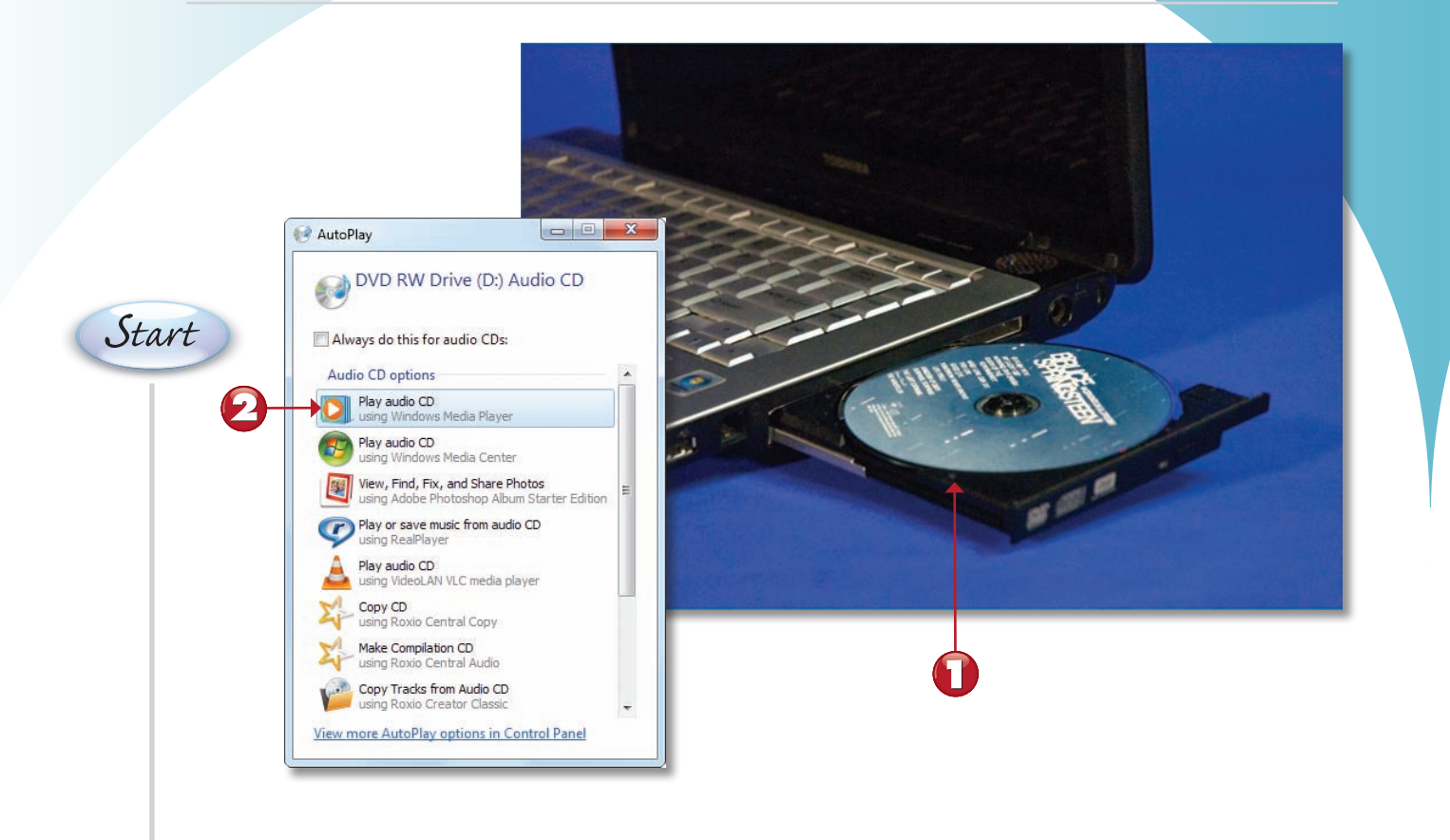

Insert a CD into your PC's CD-ROM drive.

*Start* Windows will ask what you want to do; click **Play Audio CD Using Windows Media Player**.

![](_page_6_Picture_5.jpeg)

![](_page_6_Picture_6.jpeg)

**TIP**

**Online Music Stores** You can buy downloadable music at many online music stores, including Amazon MP3 Downloads [\(www.amazonmp3.com\),](www.amazonmp3.com)  Rhapsody [\(www.rhapsody.com\),](www.rhapsody.com) and Napster [\(www.napster.com\).](www.napster.com) Some stores charge by the song, whereas others charge a monthly fee with unlimited downloads.

![](_page_6_Picture_8.jpeg)

**Download the Latest Version** This book covers Windows Media Player version 12, included with Windows 7. To download the latest version of Windows Media Player, go to [www.microsoft.com/](www.microsoft.com/windows/windowsmedia/) [windows/windowsmedia/.](www.microsoft.com/windows/windowsmedia/)  $\blacksquare$ 

![](_page_7_Picture_0.jpeg)

- The CD should start playing automatically the Now Playing window. To pause the CD, click 3 the **Pause** button; then click **Play** to resume playback.
- To skip to the next track, click the **Next** button.
- To replay the last track, click the **Previous** button.
- To stop playback completely, click the **Stop** button.

*End*

![](_page_7_Picture_6.jpeg)

**Launching Windows Media Player** If WMP doesn't start automatically when you load a CD into your PC's CD-ROM drive, you can launch it manu-**NOTE**

ally from the Windows Start menu.  $\blacksquare$ 

<span id="page-7-0"></span>**164**

<span id="page-8-0"></span>Windows Media Player lets you copy music from your CDs to your PC's hard drive. You can then listen to these digital audio files on your computer, transfer the files to a portable music player, or burn your own custom mix CDs. This process of copying files from a CD to your hard disk is called *ripping*.

![](_page_8_Picture_2.jpeg)

Insert the CD you want to rip into your PC's CD-ROM drive.

Switch to the larger WMP window by clicking **Switch to Library**.

Make sure the CD is selected in the navigation pane. Then set the recording format by clicking **Rip Settings**, **Format**, and then selecting either **Windows Media Audio** or **MP3**.

*Continued*

![](_page_8_Picture_6.jpeg)

<span id="page-9-0"></span>![](_page_9_Picture_124.jpeg)

![](_page_9_Figure_1.jpeg)

- Select the recording quality by clicking **Rip Settings**, **Audio Quality** and then selecting the desired bit rate.
- Put a check mark by the tracks you want to copy.
- When you've selected which tracks to rip, click **Rip CD**.

![](_page_9_Picture_5.jpeg)

*End*

<span id="page-10-0"></span>Files in your Windows Media Player library can be combined into *playlists*. You can create playlists from the files you have stored on your hard disk, in any order you want—just like listening to a radio station's playlist.

![](_page_10_Figure_2.jpeg)

![](_page_10_Picture_3.jpeg)

**Understanding Playlists** When you create a playlist, you don't actually make copies of the individual songs. Instead, the playlist points to the songs where they continue to reside on your hard disk. When you play a playlist, Windows Media Player accesses each song file in turn on the hard drive.  $\blacksquare$ 

![](_page_10_Picture_5.jpeg)

**Auto Playlists** Windows Media Player also includes a feature called auto playlists, which are automatically generated based on criteria you specify. To create a new auto playlist, click the down arrow next to the **Create Playlist** button and select **Create Auto Playlist.** 

*Continued*

<span id="page-11-0"></span>![](_page_11_Picture_51.jpeg)

*Start* Use the Navigation pane to navigate to albums or songs you want to add to the playlist.

Click and drag songs or complete albums from the Contents pane to the playlist's name in<br>the Navigation pane. the Navigation pane.

![](_page_11_Picture_3.jpeg)

### <span id="page-12-0"></span>**Playing a Playlist**

After you've created a playlist, you can play back any or all songs in that playlist—in any order.

![](_page_12_Figure_2.jpeg)

![](_page_12_Picture_3.jpeg)

![](_page_12_Picture_4.jpeg)

### <span id="page-13-0"></span>**Burning a Music CD**

If you have a recordable CD drive (called a *CD burner*) in your PC, you can make your own audio mix CDs. You can take any combination of songs on your hard disk; "burn" them onto a blank CD; and then play that CD in your home, car, or portable CD player.

![](_page_13_Figure_2.jpeg)

(non-PC) CD player, record in the CD-R format and use a blank CD-R disc specifically labeled for audio use. (CD-RW discs will not play in most home CD players.)  $\blacksquare$ 

![](_page_13_Picture_4.jpeg)

### <span id="page-14-0"></span>**Connecting an iPod to Your PC**

To use an iPod or iPhone with your PC, you first have to install Apple's iTunes software from Apple's website [\(www.apple.com/itunes/download/\).](www.apple.com/itunes/download/) When you connect your iPod to your PC, your computer automatically launches the iTunes software and copies any new songs and playlists you've added since the last time you connected.

![](_page_14_Picture_3.jpeg)

Connect one end of the USB cable to your iPod.

Connect the other end of the USB cable to a USB port on your PC.

*Continued*

![](_page_14_Picture_7.jpeg)

**Manually Syncing** You can also manually select which tunes are copied to your iPod. Just access the Music tab on the connection screen and opt to sync only selected tracks and playlists—those items checked in your iTunes library.

![](_page_14_Picture_9.jpeg)

**Autofill and the iPod Shuffle** If you have an iPod shuffle, iTunes offers an Autofill option. This lets the software automatically choose songs to sync to your iPod—which is useful if you have more songs on your hard disk than you have storage capacity on your shuffle.  $\blacksquare$ 

<span id="page-15-0"></span>![](_page_15_Picture_0.jpeg)

*Start* The iTunes software will now launch on your PC and automatically sync its songs and playlists to your iPod.

When the sync is complete, iTunes will display a message that it's safe to disconnect your<br>iPod. Click the **Controls** menu and select **Eiect**: then disconnect vour iPod. iPod. Click the **Controls** menu and select **Eject**; then disconnect your iPod.

![](_page_15_Picture_3.jpeg)

3

**Syncing Videos** If you have an iPod with video capability, you can configure which movies and videos are synced from the Video tab. From here you can choose to sync all videos, selected videos, or a selected number of unwatched videos.  $\blacksquare$ 

![](_page_15_Picture_5.jpeg)

*End*

<span id="page-16-0"></span>You can store thousands of songs on your iPod, which makes it a little difficult to find the music you want. One way to organize your music is to create playlists of your favorite songs.

![](_page_16_Picture_2.jpeg)

![](_page_16_Picture_3.jpeg)

*Continued*

From within iTunes, pull down the **File** menu and select **New Playlist**.

![](_page_16_Picture_5.jpeg)

<span id="page-17-0"></span>![](_page_17_Picture_65.jpeg)

**Click Music** in the Library pane.

Click and drag songs from the Contents pane onto the name of the new playlist in the Play-<br>lists pane. lists pane.

![](_page_17_Picture_3.jpeg)

![](_page_17_Picture_4.jpeg)

**Smart Playlists** You can also create smart playlists (File, New Smart Playlist) that let you automatically select songs by artist, album, genre, and so on.  $\blacksquare$ 

![](_page_17_Picture_6.jpeg)

Playing a Playlist To play an iTunes playlist on your computer, just double-click the playlist name in the Playlists pane.

### <span id="page-18-0"></span>**Downloading Music from the iTunes Store**

If you want the latest music for your iPod, it's easy to purchase and download your favorite tunes from Apple's iTunes Store. All you need is an Internet connection and your credit card, and you're ready to shop!

![](_page_18_Figure_2.jpeg)

![](_page_18_Picture_3.jpeg)

<span id="page-19-0"></span>![](_page_19_Picture_0.jpeg)

- The iTunes Store now displays all the music that matches your search. To purchase an individual track, click the **Buy Song** button.
- To purchase an entire album, click the **Buy Album** button.

 $\left( 6 \right)$ 

*Continued* When prompted if you're sure you want to purchase this item, click the **Buy** button.

![](_page_19_Picture_4.jpeg)

![](_page_19_Picture_5.jpeg)

*End*

### <span id="page-20-0"></span>**Playing a DVD**

If your PC has a DVD drive, you can use your PC to watch prerecorded DVD movies via Windows Media Center, a full-screen interface for playing digital media.

![](_page_20_Picture_2.jpeg)

![](_page_20_Picture_3.jpeg)

![](_page_20_Picture_4.jpeg)

<span id="page-21-0"></span>![](_page_21_Picture_0.jpeg)

- The movie should start playing automatically. To pause the movie, click the **Pause** button; then click **Play** to resume playback.
	- *Start* Click the **Next** button to go to the next chapter on the DVD, or click the **Previous** button to go to the previous chapter.

Click the **Fast Forward** or **Rewind** buttons to speed forward and backward through the<br>movie. movie.

![](_page_21_Picture_4.jpeg)

![](_page_21_Picture_5.jpeg)

<span id="page-22-0"></span>If you have a digital video camcorder, you can transfer your home movies to your PC and burn them to DVDs for playback on any DVD player. All you need is the Windows DVD Maker program—included free with Windows 7.

![](_page_22_Figure_2.jpeg)

<span id="page-23-0"></span>![](_page_23_Picture_0.jpeg)

- **S** Click the desired menu style.
- Insert a blank DVD into your computer's DVD drive. Ъ

Click the **Burn** button.

*End*

![](_page_23_Picture_5.jpeg)

![](_page_23_Picture_6.jpeg)

**Slideshow Music** To add music to a photo slideshow, click the **Slide Show** button and then click the **Add Music** button. You can also change the length of time each photo displays, as well as the transition effect between photos.  $\blacksquare$ 

# *Index*

## **Symbols**

5.1 surround sound, 11

## **A**

ABC News website, 111 *Absolute Beginner's Guide to eBay, Fifth Edition,* 117 accounts email, 129-130 Facebook, 143 user creating, 53-54 images, 54 passwords, 54 setting up, 213-214 types, 53 AccuWeather website, 113 Action Center, 216 adapters (wireless), 147-149 Ad-Aware, 207 additional PCs, connecting to home networks, 149 Adobe Photoshop Elements, 196 Aero Peek, 36 Aero Snaps, 33 AIM (AOL Instant Messenger), 137-139 all in one desktops, 4 Amazon MP3 Downloads website, [163](#page-6-0) anti-spam programs, 211-212 antispyware utilities, 207 antivirus programs, 209 AOL Instant Messenger, 138 Buddies, 139 downloading, 137 screen names/passwords, 137

sending messages, 138 viewing messages, 138 applications taskbar adding, 40 new documents, opening, 39 opening, 39 recently opened documents list, 39 Windows Live, downloading, 55 attaching files, Gmail messages, 134 auctions (eBay), 117-118 audio CDs. *See* CDs auto playlists, [167](#page-10-0) AVG Anti-Virus Free Edition, 209

#### **B**

backgrounds (desktop), 50 changing, 50 customizing, 50 picture position, 50 slideshows, 51-52 back of desktop PCs, 4 backing up files, 217-218 Backup utility, 217-218 bargain shopping at shopping.com, 115-116 batteries, 24 BBC News, 111 Bcc (blind carbon copies), 133 bidding for items on eBay, 117-118 black-and-white printers, 13 blind carbon copies (Bcc), 133 bloatware, 222 blogging, 140-142 booting computers, 21-22 botnets, 205 brightness (pictures), 197 broadband modems, connecting, 95-96 routers, 147 Buddies (AOL Instant Messenger), 139 burning music CDs, [170](#page-13-0)

## **C**

cable Internet, 95 cables color-coded, 18 system power

copying

desktop PCs, 17-19 notebook PCs, 20 cameras (digital), transferring pictures from, 183-184 carbon copies (Cc), 133 cards memory printing pictures from, 186 transferring pictures from, 185-188 sound, 11 video, 12 cathode ray tube (CRT) monitors, 12 CBS News website, 111 Cc (carbon copies), 133 CD burners, [170](#page-13-0) CD drives, 10  $CDs$ burning, [170](#page-13-0) CD-R discs, [170](#page-13-0) playing, [163](#page-6-0)[-164](#page-7-0) ripping to hard disk, [165-](#page-8-0)[166](#page-9-0) checking spelling, Word documents, 91 cleaning keyboards and monitors, 228 clicking mice, 29-30 closing gadgets, 41 windows, 32 CNN website, 103 color desktop schemes, 48 pictures, adjusting, 198 color printers, 13 communication AOL Instant Messenger, 138 Buddies, 139 downloading, 137 screen names/passwords, 137 sending messages, 138 viewing messages, 138 email Gmail. *See* Gmail POP, 129-130 types, 127 web mail services, 129 Facebook accounts, setting up, 143

home page, 144

Profile page, 144 safety, 143 micro-blogging (Twitter), 140-142 composing Gmail messages, 133 compressed folders, extracting files from, 74 compressing files, 73 Computer Explorer folder, 42 computer systems, restoring after crashes, 219-220 configuring. *See* setting up connecting additional PCs to home networks, 149 external peripherals, notebook PCs, 20 Internet, 93 broadband modems, 95-96 dial-up, 95 home, setting up, 97-98 WiFi hotspots, 99-100 wireless, 96 iPods, [171](#page-14-0)[-172](#page-15-0) keyboards, 17 mice, 17 monitors, 17 new devices, 25-26 FireWire, 25 USB hubs, 26 portable devices, USB ports, 5 printers desktop PCs, 18 notebook PCs, 20 routers, 148 speakers, 18 surge suppressors, 19 system power cables desktop PCs, 17-19 notebook PCs, 20 connectors. *See* ports Contacts (Gmail), 136 context sensitive pop-up menus (Windows) 7, 30 context-sensitive ribbons (Word), 78 contrast (pictures), adjusting, 197 Control Panel, 45-46 conversations (Gmail), 135 copying files, 65 folders, 65 text in Word, 84

private messages, 144

**236**

#### **237**

#### craigslist

craigslist other services, 122 selling items on, 121-122 shopping, 119-120 website, 119 crashes, restoring computers after, 219-220 creating folders, 63 home movie DVDs, [179](#page-22-0)[-180](#page-23-0) libraries, 71-72 music CDs, [170](#page-13-0) music playlists, [167](#page-10-0)[-168](#page-11-0), [173](#page-16-0)[-174](#page-17-0) Word documents, 79-80 cropping pictures, 195 CRT (cathode ray tube) monitors, 12 cursors, controlling, 8 customizing. *See* editing cutting text in Word, 84

## **D**

defragmenting hard disk drives, 223-224 deleted files, restoring, 68 Delete Multiple Items dialog box, 69 deleting. *See* removing desktop PCs all in one, 4 front/back, 4 mouse, 8 setting up color-coded cables/connectors, 18 connections, 16 keyboards, 17 monitors, 17 mouse, 17 power source, 17-19 printers, 18 speakers, 18 surge suppressors, 19 system units, 4 desktop (Windows 7), 28 backgrounds, 50 color schemes, 48 displaying/peeking at, 36 dragging and dropping, 30 gadgets, 41 hovering, 29 notification area, 40

pointing and clicking, 29-30 screen savers, 49 slideshows, 51-52 Start menu, 34 themes, 47 devices drivers, installing, 26 new, connecting, 25-26 FireWire, 25 USB hubs, 26 dialog boxes Delete Multiple Items, 69 Disk Cleanup, 221 Print, 152 Word Font, 86 Open, 82 Paragraph, 88 Print, 92 dial-up Internet connections, 95 dictionary (Word), 91 digital cameras, transferring pictures from, 183-184 digital photos. *See* pictures digital subscriber lines (DSLs), 95 digital video interface (DVI) connections, 17 Disk Cleanup, 221 Disk Defragmenter, 223-224 documents recently viewed, opening, 35 scanning, 190 Word creating, 79-80 definition, 79 insertion points, 83 keyboard shortcuts, 84 opening, 82 paragraph formatting, 87-88 printing, 92 saving, 81 spell checking, 91 styles, 89-90 templates, 79-80 text editing, 84 text entry, 83 text formatting, 85-86

downloading AOL Instant Messenger, 137 iTunes, [171](#page-14-0) music iTunes Store, [175-](#page-18-0)[176](#page-19-0) online music stores, [163](#page-6-0) templates, 80 Windows Defender, 207 Windows Live Applications, 55 Windows Media Player, [163](#page-6-0) dragging and dropping, 30 drivers (devices), installing, 26 drives CD/DVD, 10 external hard disk, 217 hard disk, 9 defragmenting, 223-224 formatting, 9 ripping CDs to, [165-](#page-8-0)[166](#page-9-0) scanning for errors, 225-226 managing, 42 DSLs (digital subscriber lines), 95 DVDs drives, 10 home movies, creating, [179](#page-22-0)[-180](#page-23-0) playing, [177-](#page-20-0)[178](#page-21-0) DVI (digital video interface) connections, 17

### **E**

eBay, 117-118 editing desktop backgrounds, 50 Internet Explorer home page, 104 music playlists, [168](#page-11-0) pictures brightness/contrast, 197 color/hue, 198 cropping, 195 programs, 196 red eye removal, 196 playlists, [168](#page-11-0) Word documents, 84 email Gmail, 128 accounts, setting up, 129-130 attaching files, 134

composing messages, 133

Contacts, 136 conversations, 135 home page, 131 labels, 135 organizing messages, 135 reading messages, 131 replying to messages, 132 sender addresses, 131 sending messages, 133 viewing messages, 135 POP, 127-130 security phishing, 210 spam, 211-212 web mail, 127-129 emptying, Recycle Bin, 69 ESPN website, 112 extensions files, 64 music, [165](#page-8-0) video files, 125 Word documents, 81 .zip, 73 external hard disk drives, 217 external mice, 8 external peripherals, 3, 20 external speakers, 11 extracting files from compressed folders, 74 Extraction Wizard, 74

#### **F**

Facebook accounts, setting up, 143 home page, 144 private messages, 144 Profile page, 144 safety, 143 favorites folder, 62 YouTube videos, 123 Web pages hiding, 108 returning to, 108 saving, 107 files attaching to Gmail messages, 134 backing up, 217-218

compressing, 73 copying, 65 deleting, 67 extensions, 64 music, [165](#page-8-0) videos, 125 Word documents, 81 .zip, 73 extracting from compressed folders, 74 fragmentation, 224 libraries, 70 creating, 71-72 default, 70 Music/Videos, 70 moving, 30, 66 names, 63 renaming, 64 restoring deleted files, 68 sharing, 151-152 sorting, 60 unnecessary files, deleting, 221 viewing, 59 .zip files, 73 financial websites, 114 finding online financial information, 114 health/medical information, 114 news, 111 sports, 112 weather, 113 firewalls, 204-206 FireWire connections, 25 flatbed scanners, 14 Flip 3D, 37-38 folders compressed folders, extracting files from, 74 Computer Explorer, 42 copying, 65 creating, 63 deleting, 67 favorites, 62 libraries, 70 creating, 71-72 default, 70 Music/Videos, 70 moving, 66 names, 63 navigating

Navigation Pane, 62 Windows Explorer, 61 programs, 35 renaming, 64 sorting, 60 viewing, 59 following Twitter users, 141-142 Font dialog box (Word), 86 formatting hard disk drives, 9 memory cards, 6 Word documents paragraphs, 87-88 styles, 89-90 text, 85-86 fragmenting files, 224 front of desktop PCs, 4

### **G**

gadgets, 41 Gmail, 128 accounts, setting up, 129-130 attaching files, 134 Contacts, 136 conversations, 135 home page, 131 labels, 135 messages composing, 133 organizing, 135 reading, 131 replying, 132 sending, 133 viewing, 135 sender addresses, 131 Google, 110 Google Talk, 137

## **H**

hard disk drives, 9 defragmenting, 223-224 external, 217 formatting, 9 ripping CDs to, [165](#page-8-0)[-166](#page-9-0) scanning for errors, 225-226

#### Internet Explorer

Hotmail, 129 hovering mice, 29 hue (pictures), adjusting, 198

**I** icons notification area, 40 taskbar, 39 toolbars, 44 zipper, 74 ICQ, 137 IE. *See* Internet Explorer illegal characters in file/folder names, 63 images. *See also* icons; pictures desktop backgrounds, 50 changing, 50 customizing, 50 picture position, 50 slideshows, 51-52 photo slideshows, [180](#page-23-0) screensavers, 49 user accounts, 54 incremental backups, 217 inkjet printers, 13 insertion points (Word), 83 installing device drivers, 26 network printers, 157-159 instant messaging (AOL Instant Messenger), 137-138 Buddies, 139 downloading, 137 screen names/passwords, 137 sending messages, 138 viewing messages, 138 Internet connections, 93. *See also* surfing the Web broadband modems, 95-96 dial-up, 95 home, setting up, 97-98 WiFi hotspots, 99-100 wireless, 96 Internet Explorer, 102 bargain shopping at shopping.com, 115-116 bidding for items on eBay, 117-118 craigslist buying items, 120 other services, 122

hardware adding new, 25-26 CD burners, [170](#page-13-0) CD/DVD drives, 10 disk drives, 9 external hard disk drives, 217 external mice, 8 external peripherals, 3 keyboards, 7, 228 memory card readers, 6 monitors, 12, 228 parts of computers, 2 ports, 3, 5 printers, 13 scanners, 14 sound cards, 11 speakers, 11 touchpads, 8 video cards, 12 health websites, 114 help, 56 browsing, 56 ToolTips, 29 website, 56 hiding favorite Web pages, 108 History list (Internet Explorer), 109 HomeGroups, creating, 153-154 home Internet connections, setting up, 97-98 home movie DVDs, creating, [179](#page-22-0)-[180](#page-23-0) home networks (wireless), 145-146 accessing other computers, 155-156 additional PCs, connecting, 149 broadband routers, 147 file and printer sharing, enabling, 151-152 HomeGroup, creating, 153-154 main PC, setting up, 147-148 managing with Network and Sharing Center, 150 printers installing, 157-159 printing to, 160 sharing, 157 security, 148 wireless adapters, 147-149 wireless routers, 147-148 home pages Facebook, 144 Gmail, 131 Internet Explorer, 104

#### **241** Internet Explorer

selling items on, 121-122 shopping, 119-120 favorite pages hiding, 108 returning to, 108 saving, 107 financial searches, 114 health/medical searches, 114 History list, 109 home page, changing, 104 news searches, 111 SmartScreen Filter, 210 sports searches, 112 starting, 103 version 8, 103 weather searches, 113 Web searches, 110 Web searches with Google, 110 Web surfing, 103-106 last viewed pages, returning to, 106 search sites, 105 YouTube videos favorites, 123 sharing, 123 uploading, 125-126 watching, 123-124 Internet Service Providers (ISPs), 93 iPods connecting to PCs, [171](#page-14-0)[-172](#page-15-0) downloading music from iTunes Store, [175](#page-18-0)[-176](#page-19-0) playlists, [173](#page-16-0)[-174](#page-17-0) syncing with iTunes, [171](#page-14-0)[-172](#page-15-0) ISPs (Internet Service Providers), 93 iTunes download website, [171](#page-14-0) iPods connecting to PCs, [171](#page-14-0)[-172](#page-15-0) syncing with iTunes, [171](#page-14-0)[-172](#page-15-0) music downloads, [175](#page-18-0)[-176](#page-19-0) playlists, [173-](#page-16-0)[174](#page-17-0)

### **J – K**

junk email, 211-212

keyboard shortcuts renaming files, 64 Word, 84

keyboards, 7 cleaning, 228 connecting, 17 numeric keypads, 7 wireless, 7

## **L**

labels (Gmail messages), 135 laser printers, 13 LCD monitors, 12 libraries, 70 creating, 71-72 default, 70 Music/Videos, 70 line breaks in Word, 88 local sports websites, 112 logging on WiFi hotspots, 100 Windows 7, 22

## **M**

MailWasher, 211 maintenance, 215 Action Center, 216 backing up files, 217-218 cleaning monitors, 228 files, fragmenting, 224 hard disk drives defragmenting, 223-224 scanning for errors, 225-226 keyboards, cleaning, 228 notebook mobility settings, 227 restoring computers after crashes, 219-220 unnecessary files, deleting, 221 unused programs, deleting, 222 managing drives, 42 notebook mobility settings, 227 wireless home networks, 150 MarketWatch website, 114 maximizing windows, 32 McAfee Total Protection, 206 medical websites, 114 memory cards formats, 6 printing pictures from, 186

MySpace

readers, 6 transferring pictures from, 185-188 menu bars, 43 menus, 43 context-sensitive pop-up, 30 Start, 34 messages AOL Instant Messenger, 138 Buddies, 139 sending, 138 viewing, 138 Facebook private, 144 Gmail attaching files, 134 composing, 133 labels, 135 organizing, 135 reading, 131 replying to, 132 sending, 133 viewing, 135 **Twitter** creating, 140 following, 141-142 mice, 8 connecting, 17 external, 8 hovering, 29 pointing and clicking, 29-30 micro-blogging (Twitter) creating messages, 140 following users, 141-142 Microsoft website, 56 Windows Live Hotmail, 129 Windows Live Messenger, 137 Word, 75 dictionary, words adding, 91 documents. See Word, documents insertion points, 83 keyboard shortcuts, 84 line/page breaks, 88 navigating, 77-78 paragraph formatting, 87-88 Quick Access toolbar, 78 ribbon-based interface, 78

spell checking, 91 starting, 75 styles, 89-90 templates, 79-80 text, 83-86 views, 75 workspace, 76 minimizing windows, 32 mobility settings (notebook PCs), 227 monitors, 12 cleaning, 228 connecting, 17 Motley Fool website, 114 movies home movies, creating, [179](#page-22-0)[-180](#page-23-0) playing, 10, [177-](#page-20-0)[178](#page-21-0) moving files, 30, 66 folders, 66 gadgets, 41 MSN Money website, 114 MSNBC website, 111 music adding to photo slideshows, [180](#page-23-0) CDs burning, [170](#page-13-0) playing, [163](#page-6-0)[-164](#page-7-0) ripping to hard disk, [165](#page-8-0)-[166](#page-9-0) downloading, iTunes Store, [175](#page-18-0)[-176](#page-19-0) file extensions, [165](#page-8-0) iPods connecting to PCs, [171-](#page-14-0)[172](#page-15-0) playlists, [173-](#page-16-0)[174](#page-17-0) syncing with iTunes, [171](#page-14-0)[-172](#page-15-0) library, 70 online music stores, [163](#page-6-0) playing, 10 playlists auto playlists, [167](#page-10-0) burning, [170](#page-13-0) creating, [167-](#page-10-0)[168](#page-11-0) editing, [168](#page-11-0) playing, [169](#page-12-0) MySpace, 143

**242**

## **N**

names (files/folders) illegal characters, 63 renaming, 64 Napster website, [163](#page-6-0) navigating folders Navigation Pane, 62 Windows Explorer, 61 Word, 77-78 Navigation Pane, 62 Network and Sharing Center (wireless home networks) file and printer sharing, 151-152 HomeGroups, creating, 153-154 managing, 150 networks botnets, 205 wireless home networks, 145-146 accessing other computers, 155-156 additional PCs, connecting, 149 broadband routers, 147 file and printer sharing, enabling, 151-152 HomeGroup, creating, 153-154 main PC, setting up, 147-148 managing with Network and Sharing Center, 150 printers, 157-160 security, 148 wireless adapters, 147-149 wireless routers, 147-148 news, online searches, 111 Norton Internet Security, 206 notebook PCs, 3 batteries, 24 care, 228 mobility settings, 227 setting up, 20 touchpads, 8 notification area, 40 numeric keypads, 7

**O**

online music stores, [163](#page-6-0) online shopping craigslist, 119-120 eBay, 117-118 music, [163](#page-6-0), [175](#page-18-0)[-176](#page-19-0)

prints, 201-202 shopping.com, 115-116 onscreen pointers, 8 Open dialog box (Word), 82 opening applications, taskbar, 39 Control Panel, 45 programs, 35 recently viewed documents, 35 Windows Explorer, 57 Windows Media Player, [164](#page-7-0) Word documents, 82 operating systems, 27. *See also* Windows 7 ordering prints, 201-202 organizing Gmail messages, 135 pictures, 193

## **P**

page breaks in Word, 88 Paint Shop Pro Photo, 196 Paragraph dialog box (Word), 88 paragraphs, formatting in Word, 87-88 passwords AOL Instant Messenger, 137 user accounts, 54 pasting text in Word, 84 peeking at the desktop, 36 peripherals, 3 phishing protection, 210 Photo Gallery pictures, 182 brightness/contrast, 197 color/hue, 198 cropping, 195 ordering prints online, 201-202 organizing, 193 printing, 199-200 red eye, removing, 196 scanning, 189-192 slide shows, 194 transferring from digital cameras, 183-184 viewing, 193-194 Photo Shop, transferring pictures from memory cards, 185-188 *Photopedia: The Ultimate Digital Photography Resource,* 196 photos. *See* pictures Picasa, 196

#### recently viewed documents, opening

**244**

pictures, 181 brightness/contrast adjustments, 197 color/hue adjustments, 198 cropping, 195 editing programs, 196 ordering for local pickup, 202 ordering prints online, 201-202 organizing, 193 printing, 186, 199-200 red eye, removing, 196 scanning, 189-192 slideshows, [180](#page-23-0), 194 transferring from digital cameras, 183-184 memory cards, 185-188 viewing, 193-194 playing CDs, [163](#page-6-0)[-164](#page-7-0) DVDs, [177](#page-20-0)[-178](#page-21-0) iTunes playlists, [174](#page-17-0) playlists, [169](#page-12-0) playlists auto playlists, [167](#page-10-0) burning, [170](#page-13-0) creating, [167](#page-10-0)[-168](#page-11-0) editing, [168](#page-11-0) iTunes, [173](#page-16-0), [174](#page-17-0) playing, [169](#page-12-0) pointing mice, 29-30 POP (Post Office Protocol) email, 127-130 pop-up menus, context-sensitive, 30 portable devices connecting, 5 memory cards, 6 formats, 6 printing pictures from, 186 readers, 6 transferring pictures from, 185-188 ports, 3-5 color-coded, 18 USB, 5 powering on computers, 21-22 power plans, 24 preventive maintenance. *See* maintenance Print dialog box, 92, 152

printers, 13 black-and-white versus color, 13 connecting desktop PCs, 18 notebook PCs, 20 inkjet, 13 laser, 13 network installing, 157-159 printing to, 160 sharing, 151-152, 157 printing network printers, 160 pictures memory cards, 186 ordering prints online, 201-202 Photo Gallery, 199-200 Word documents, 92 private messages (Facebook), 144 Profile page (Facebook), 144 programs. *See also* utilities deleting, 222 folders, 35 opening, 35 switching between, 37-38 three-dimensional stack of all open, 37-38 thumbnails, viewing, 37 viewing installed, 35 protecting computers, 203, 215 Action Center, 216 backing up files, 217-218 firewalls, 204-206 phishing, 210 spam, 211-212 spyware, removing, 207-208 viruses, 209 putting computers to sleep, 23

### **Q – R**

Quick Access toolbar (Word), 78 random play (Windows Media Player), [169](#page-12-0) reading Gmail, 131 memory cards, 6 rebooting computers, 21 recently viewed documents, opening, 35

**245** Recycle Bin

Recycle Bin emptying, 69 restoring files from, 68 red eye, removing, 196 removing files/folders, 67 red eye, 196 spyware, 207-208 unnecessary files, 221 unused programs, 222 renaming files/folders, 64 replying, Gmail messages, 132 reputation of online retailers, 116 restarting computers, 21 restoring computers after crashes, 219-220 files, 68 windows, 32-33 returning to Web pages favorites, 108 last viewed, 106 Rhapsody website, [163](#page-6-0) ribbons, 44, 78 right clicking mice, 30 ripping CDs, [165](#page-8-0)[-166](#page-9-0) routers broadband, 147 connecting, 148 wireless, 147

**S**

safety (social networking), 143 saving favorite Web pages, 107 Word documents, 81 ScanDisk, 225-226 scanners, 14 scanning documents, 190 hard disk drives for errors, 225-226 pictures, 189-192 scheduling backups, 218 screen names (AOL Instant Messenger), 137 screen savers, 49 scrolling windows, 31 scrollwheel mice, 8

searching the Web financial information, 114 Google, 110 health/medical, 114 Internet Explorer, 110 news, 111 sports, 112 weather, 113 search sites, 105 security, 203, 215 Action Center, 216 antivirus programs, 209 backing up files, 217-218 email phishing, 210 spam, 211-212 file sharing, 151 firewalls, 204-206 notebook PCs, mobility settings, 227 spyware removal, 207-208 user accounts, 213-214 wireless home networks, 148 selling items on craigslist, 121-122 sending Gmail messages, 133 instant messages (AOL Instant Messenger), 138 private Facebook messages, 144 setting up computers adding new devices, 25-26 logging on to Windows 7, 22 powering on, 21-22 restarting, 21 desktop PCs color-coded cables/connectors, 18 connections, 16 keyboards, 17 monitors, 17 mouse, 17 power source, 17-19 printers, 18 speakers, 18 surge suppressors, 19 Facebook accounts, 143 gadgets, 41 Gmail accounts, 129-130

System Restore

Internet connections home, 97-98 WiFi hotspots, 99-100 notebook PCs, 20 screensavers, 49 UAC, 213-214 user accounts, 53-54 images, 54 passwords, 54 types, 53 wireless home networks additional PCs, connecting, 149 main PCs, 147-148 sharing files, wireless home networks, 151-152 network printers, 157 printers, wireless home networks, 151-152 YouTube videos, 123 shipping costs (online merchants), 116 shopping.com website, 115-116 shopping online craigslist, 119-120 eBay, 117-118 music, [163](#page-6-0), [175](#page-18-0)[-176](#page-19-0) prints, 201-202 shopping.com, 115-116 shutting down computers, 23 Sleep mode, 23 slideshows desktop background, 51-52 photo, [180](#page-23-0), 194 Smart Playlists (iTunes), [174](#page-17-0) social networking (Facebook) accounts, setting up, 143 home page, 144 private messages, 144 Profile page, 144 safety, 143 sorting files/folders, Windows Explorer, 60 sound sound cards, 11 speakers, 11, 18 surround sound, 11 spam, 211-212 spamblocks, 211 speakers, 11, 18 spell checking Word documents, 91

SportingNews website, 112 sports websites, 112 Spybot Search & Destroy, 207 starting Internet Explorer, 103 Word, 75 Start menu, 34 styles (Word), 89-90 surfing the Web bargain shopping at shopping.com, 115-116 bidding for items on eBay, 117-118 craigslist buying items, 120 other services, 122 selling items on, 121-122 shopping, 119-120 favorite pages hiding, 108 returning to, 108 saving, 107 financial information, 114 Google searches, 110 health/medical, 114 History list, 109 Internet Explorer, 103-106 home page, changing, 104 last viewed pages, returning to, 106 search sites, 105 starting, 103 version 8, 103 Web searches, 110 news, 111 sports, 112 weather, 113 YouTube videos favorites, 123 sharing, 123 uploading, 125-126 watching, 123-124 surge suppressors, 19 surround sound, 11 switching between programs, 37-38 syncing iPods with iTunes, [171](#page-14-0)[-172](#page-15-0) system power cables, connecting desktop PCs, 17-19 notebook PCs, 20 System Restore, 219-220

**246**

System tools Backup utility, 217-218 Disk Cleanup, 221 Disk Defragmenter, 223-224 ScanDisk, 225-226 System Restore, 219-220 Uninstall or Change a Program, 222 system tray, 40

system units, 4

## **T**

taskbar (Windows 7), 39-40 applications adding, 40 new documents, opening, 39 opening, 39 recently opened documents list, 39 icons, 39 notification area, 40 templates (Word), 79-80 text (Word) editing, 84 entering, 83 formatting, 85-86 themes (desktop), 47 TheStreet website, 114 three-dimensional stack of all open programs, 37-38 thumbnails (open programs), viewing, 37 toolbars, 44, 78 tools. *See* System tools ToolTips, viewing, 29 touchpads, 8 transferring pictures digital cameras, 183-184 memory cards, 185-188 transparency (color schemes), 48 turning on/off computers, 21-23 Twitter creating messages, 140 following users, 141-142 website, 140

## **U**

UAC (User Account Control), 213-214 uninstalling programs, 222 Uninstall or Change a Program utility, 222 unnecessary files, deleting, 221 unused programs, deleting, 222 uploading videos to YouTube, 125-126 USB hubs, 26 USB ports, 5 user accounts creating, 53-54 images, 54 passwords, 54 types, 53 utilities. *See also* programs Backup, 217-218 Disk Cleanup, 221 Disk Defragmenter, 223-224 ScanDisk, 225-226 System Restore, 219-220 Uninstall or Change a Program, 222

## **V**

video, 12 cards, 12 DVDs, playing, [177-](#page-20-0)[178](#page-21-0) home movies, creating, [179-](#page-22-0)[180](#page-23-0) iPod, syncing, [172](#page-15-0) library, 70 monitors, 12, 17 YouTube favorites, 123 sharing, 123 uploading, 125-126 watching, 123-124 viewing AOL Instant Messenger messages, 138 desktop below all open windows, 36 drives, 42 files/folders, Windows Explorer, 59 Gmail messages, 135 installed programs, 35 junk email, 212 pictures, 193-194 ToolTips, 29 views Windows Explorer, 59 Windows Media Player, [164](#page-7-0) Word, 75 virus protection, 209

## **W**

waking-up computers, 23 watching YouTube videos, 123-124 Weather Channel website, 113 weather websites, 113 web browsers, 101. *See also* Internet Explorer web mail, 127 Gmail, 128 accounts, setting up, 129-130 attaching files, 134 composing messages, 133 Contacts, 136 conversations, 135 home page, 131 labels, 135 organizing messages, 135 reading messages, 131 replying to messages, 132 sender addresses, 131 sending messages, 133 viewing messages, 135 POP, compared, 130 services, 129 WebMD website, 114 websites ABC News, 111 AccuWeather, 113 Ad-Aware, 207 Adobe, 196 Amazon MP3 Downloads, [163](#page-6-0) AOL Instant Messenger, 137 AVG Anti-Virus Free Edition, 209 BBC News, 111 CBS news, 111 CNN, 103 craigslist, 119 definition, 101 eBay, 117 ESPN, 112 Facebook, 143 Google Talk, 137 ICQ, 137 iTunes download, [171](#page-14-0) MailWasher, 211 MarketWatch, 114 McAfee, 206 Microsoft, 56

Microsoft Windows Live Messenger, 137 Motley Fool, 114 MSN Money, 114 MSNBC, 111 music downloads, [163](#page-6-0) MySpace, 143 Napster, [163](#page-6-0) news, 111 Norton Internet Security, 206 Paint Shop Pro, 196 Picasa, 196 Rhapsody, [163](#page-6-0) shopping.com, 115-116 SportingNews, 112 sports, 112 Spybot Search & Destroy, 207 TheStreet, 114 Twitter, 140 Weather Channel, 113 WebMD, 114 Windows Defender download, 207 Live download, 55 Live Hotmail, 129 Yahoo!, 105 Mail, 129 Messenger, 137 YouTube, 123 ZoneAlarm, 206 Web surfing bargain shopping at shopping.com, 115-116 bidding for items on eBay, 117-118 craigslist buying items, 120 other services, 122 selling items on, 121-122 shopping, 119-120 favorite pages hiding, 108 returning to, 108 saving, 107 financial information, 114 Google searches, 110 health/medical, 114 History list, 109 Internet Explorer, 103-106 home page, changing, 104 last viewed pages, returning to, 106

#### Web surfing

search sites, 105 starting, 103 version 8, 103 Web searches, 110 news, 111 sports, 112 weather, 113 YouTube videos favorites, 123 sharing, 123 uploading, 125-126 watching, 123-124 WiFi hotspots, connecting, 99-100 windows Aero Snaps, 33 closing, 32 maximizing, 32 minimizing, 32 restoring, 32-33 scrolling, 31 Windows 7, 27 Computer Explorer folder, 42 context-sensitive pop-up menus, 30 Control Panel, 45-46 desktop, 28 backgrounds, 50 color schemes, 48 displaying/peeking at, 36 dragging and dropping, 30 gadgets, 41 hovering, 29 notification area, 40 pointing and clicking, 29-30 slideshows, 51-52 themes, 47 help, 56 Internet Explorer. *See* Internet Explorer logging on, 22 menus, 43 Navigation Pane, 62 programs folders, 35 opening, 35 switching between, 37-38 three-dimensional stack of open, 37-38 thumbnails, viewing, 37 viewing installed, 35

recently viewed documents, opening, 35 Recycle Bin emptying, 69 restoring files from, 68 ribbons, 44 screensavers, 49 Start menu, 34 taskbar, 39-40 adding applications, 40 icons, 39 new documents, opening, 39 notification area, 40 opening applications, 39 recently opened documents list, 39 toolbars, 44 user accounts, creating, 53-54 windows Aero Snaps, 33 closing, 32 maximizing, 32 minimizing, 32 restoring, 32-33 scrolling, 31 Windows Explorer, 58 creating folders, 63 displaying files/folders, 59 libraries, 70-72 navigating folders, 61 opening, 57 sorting files/folders, 60 views, 59 Windows Defender, 207-208 Windows DVD Maker, [179](#page-22-0)[-180](#page-23-0) Windows Explorer, 58 files displaying, 59 sorting, 60 folders creating, 63 displaying, 59 navigating, 61 sorting, 60 libraries, 70 creating, 71-72 default, 70 Music/Videos, 70

#### ZoneAlarm Free Firewall

opening, 57 views, 59 Windows Live Applications, downloading, 55 Windows Media Player CDs burning, [170](#page-13-0) playing, [163](#page-6-0)[-164](#page-7-0) ripping to hard disk, [165](#page-8-0)-[166](#page-9-0) downloading, [163](#page-6-0) DVDs, playing, [177](#page-20-0)[-178](#page-21-0) opening, [164](#page-7-0) overview, [162](#page-5-0) playlists, [170](#page-13-0) auto playlists, [167](#page-10-0) creating, [167](#page-10-0)[-168](#page-11-0) editing, [168](#page-11-0) playing, [169](#page-12-0) views, [164](#page-7-0) Windows Photo Gallery. *See* Photo Gallery pictures Windows Vista gadgets, 41 Windows XP help, 56 user accounts, creating, 53 wireless adapters, 147-149 wireless home networks, 145 accessing other computers, 155-156 additional PCs, connecting, 149 broadband routers, 147 file and printer sharing, enabling, 151-152 HomeGroup, creating, 153-154 how they work, 146 main PC, setting up, 147-148 printers installing, 157-159 printing to, 160 sharing, 157 security, 148 wireless routers, 147-148 wireless Internet connections, 96 wireless keyboards, 7 wireless routers, 147-148 WMP. *See* Windows Media Player Word, 75 dictionary, words adding, 91 documents creating, 79-80 definition, 79

opening, 82 printing, 92 saving, 81 scanning, 190 templates, 79-80 insertion points, 83 keyboard shortcuts, 84 line/page breaks, 88 navigating, 77-78 paragraph formatting, 87-88 Quick Access toolbar, 78 ribbon-based interface, 78 spell checking, 91 starting, 75 styles, 89-90 templates, 79-80 text editing, 84 entering, 83 formatting, 85-86 views, 75 workspace, 76

## **X-Y**

Yahoo!, 105 Mail, 129 Messenger, 137 YouTube videos favorites, 123 sharing, 123 uploading, 125-126 watching, 123-124 website, 123

#### **Z**

zip files, 73 zipper icon, 74 zombie computers, 205 ZoneAlarm Free Firewall, 206 **250**